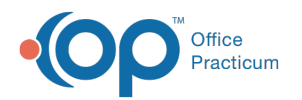

# OP Database Viewer

Last Modified on 09/09/2021 3:59 pm EDT

Version 20.5

This window map article points out some of the important aspects of the window you're working with in OP but is not intended to be instructional. To learn about topics related to using this window, see the **Related Articles** section at the bottom of this page.

## About OP Database Viewer

#### **Path: Tools tab > Database Viewer button**

The OP Database Viewer functions as a database viewer and SQL query tool. The OP Database Viewer allows you to run, save, and export data within the database viewer to quickly provide all the data necessary based on a query.

Л **Note**: The Database Viewer accesses the same database as OP. If you run a query that filters a lot of data, your database could become sluggish and affect your users. It is recommended to run queries during hours when users are not running OP.

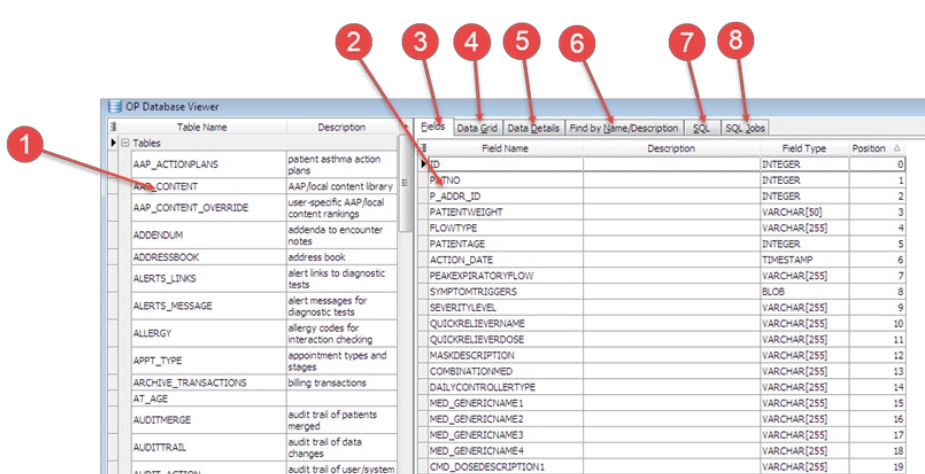

#### OP Database Viewer Map

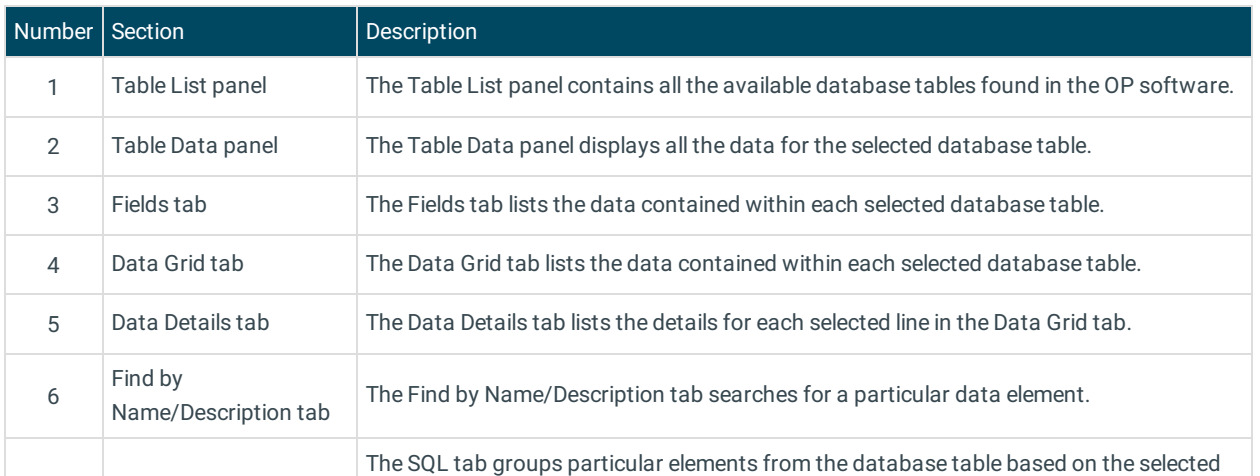

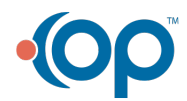

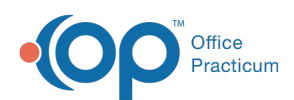

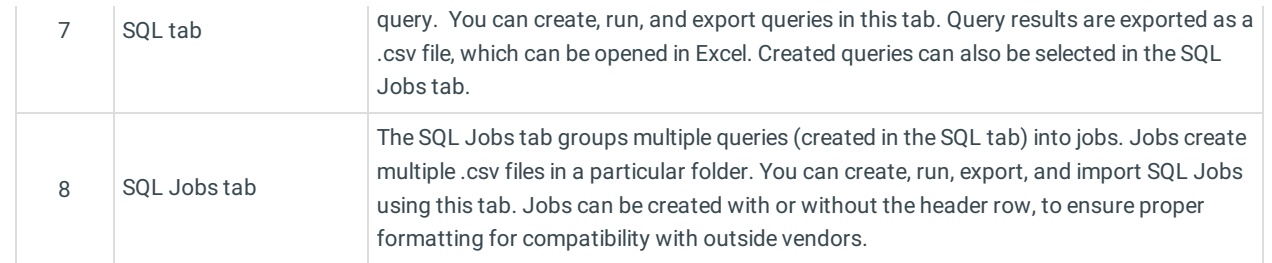

Version 20.4

 $\blacksquare$ 

## About OP Database Viewer

#### **Path: Tools tab > Database Viewer button**

The OP Database Viewer functions as a database viewer and SQL query tool. The OP Database Viewer allows you to run, save, and export data within the database viewer to quickly provide all the data necessary based on a query.

**Note**: The Database Viewer accesses the same database as OP. If you run a query that filters a lot of data, your database could become sluggish and affect your users. It is recommended to run queries during hours when users are not running OP.

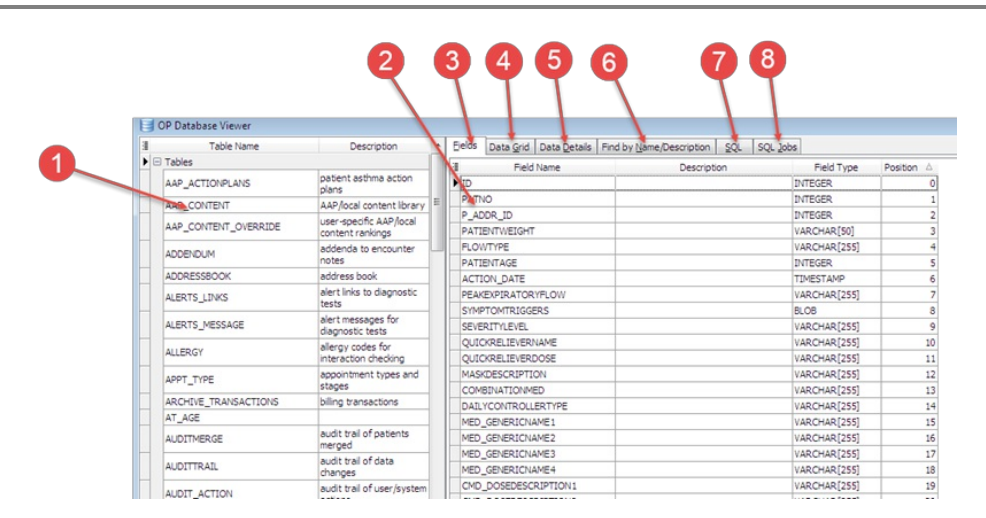

### OP Database Viewer Map

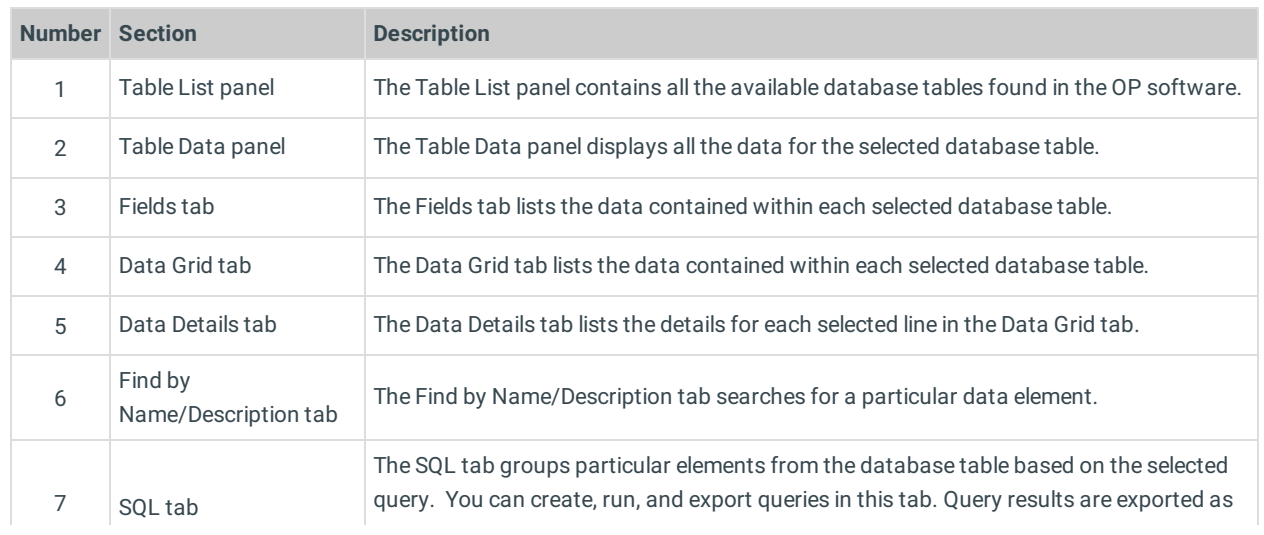

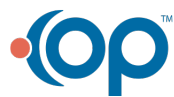

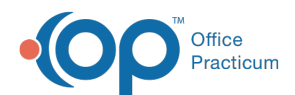

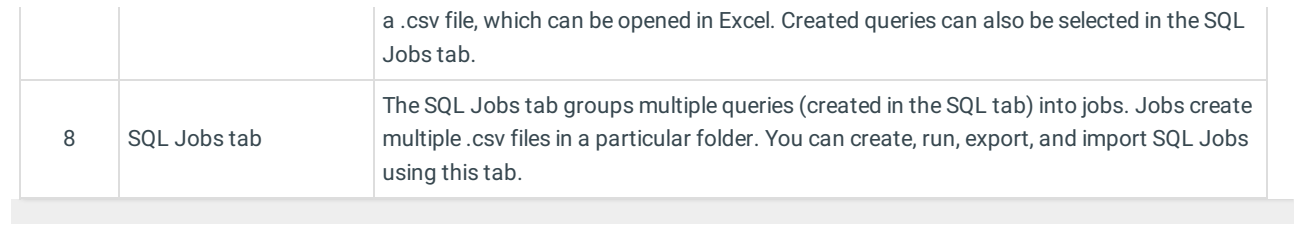

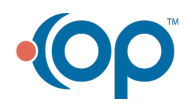